## 2024/04/26 03:29

1/1

I can't place someone as it states they're already working, even though on the 'diary' view in the temps screen they are not down as working anywhere else.

You've placed a person, and have actually unselected the **concurrent or shifts** on one of the temp's placements:

- Open the Temp's details form
- Go to the **availability** tab
- You should find lots of  ${\bf W}$
- Go to the placement tab
- Open the first placement and scroll through them until you've found one that doesn't have **concurrent or shifts** selected.
- Select concurrent or shifts
- Save and refresh.

See also Placements.

Back to Online Users Guide Back to Person/Candidate

From: https://iqxusers.co.uk/iqxhelp/ - **iqx** 

Permanent link: https://iqxusers.co.uk/iqxhelp/doku.php?id=faq1-02

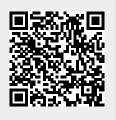

Last update: 2018/01/18 11:13